## **If you already have a Georgia Gateway Mobile or Georgia Gateway Customer Portal account**

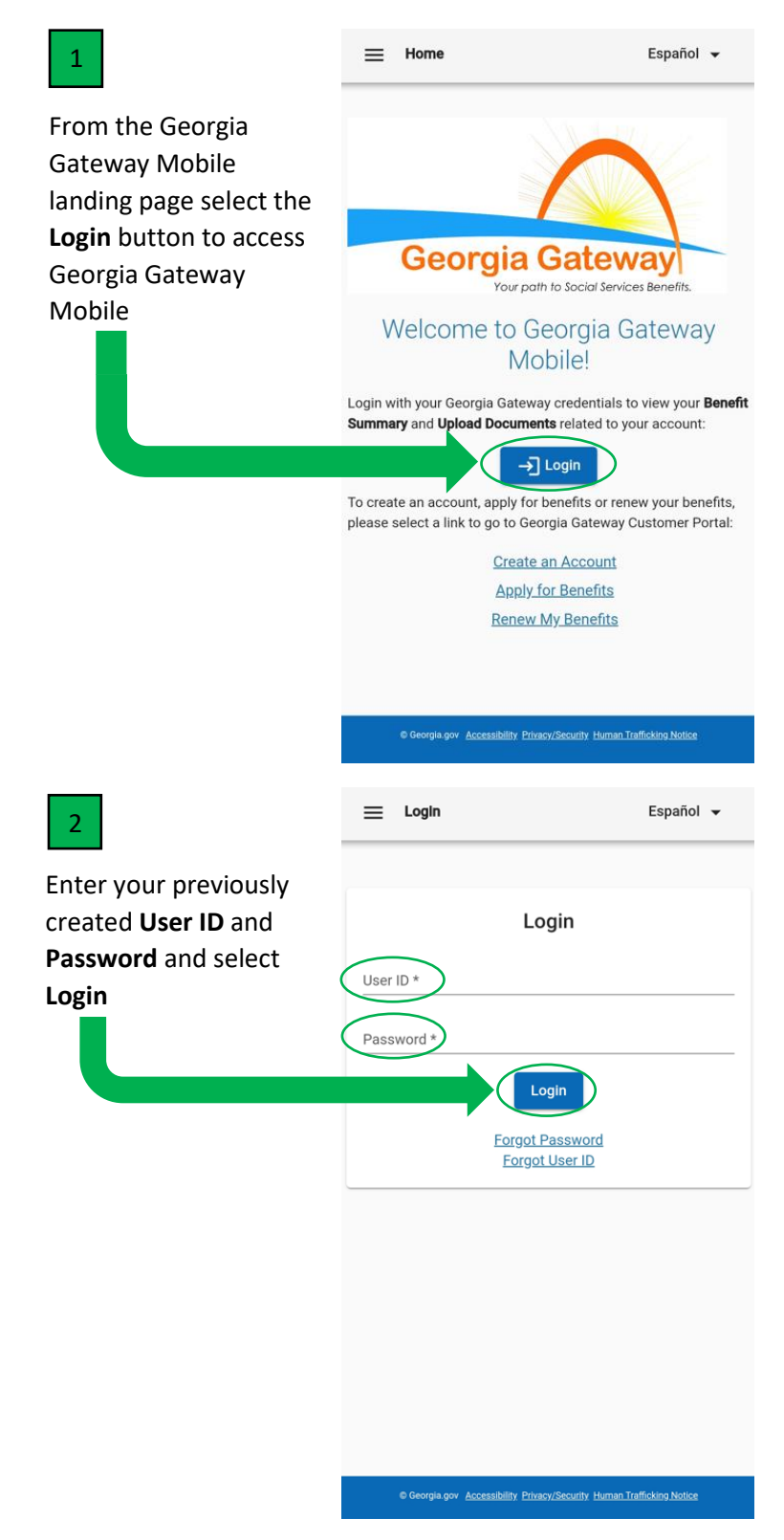

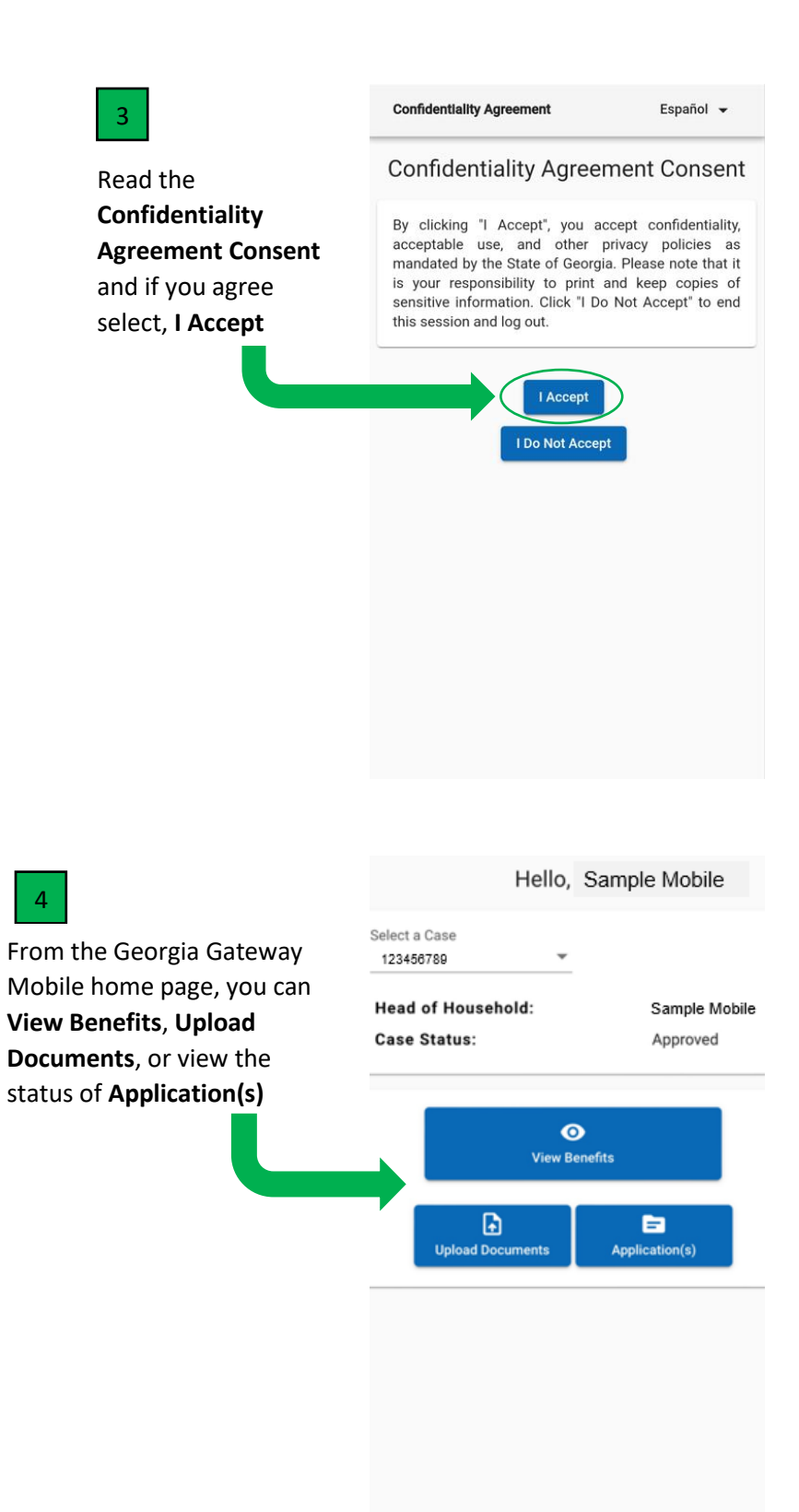

## **If you already have a Georgia Gateway Customer Portal account, but it is not linked to your Georgia Gateway cases.**

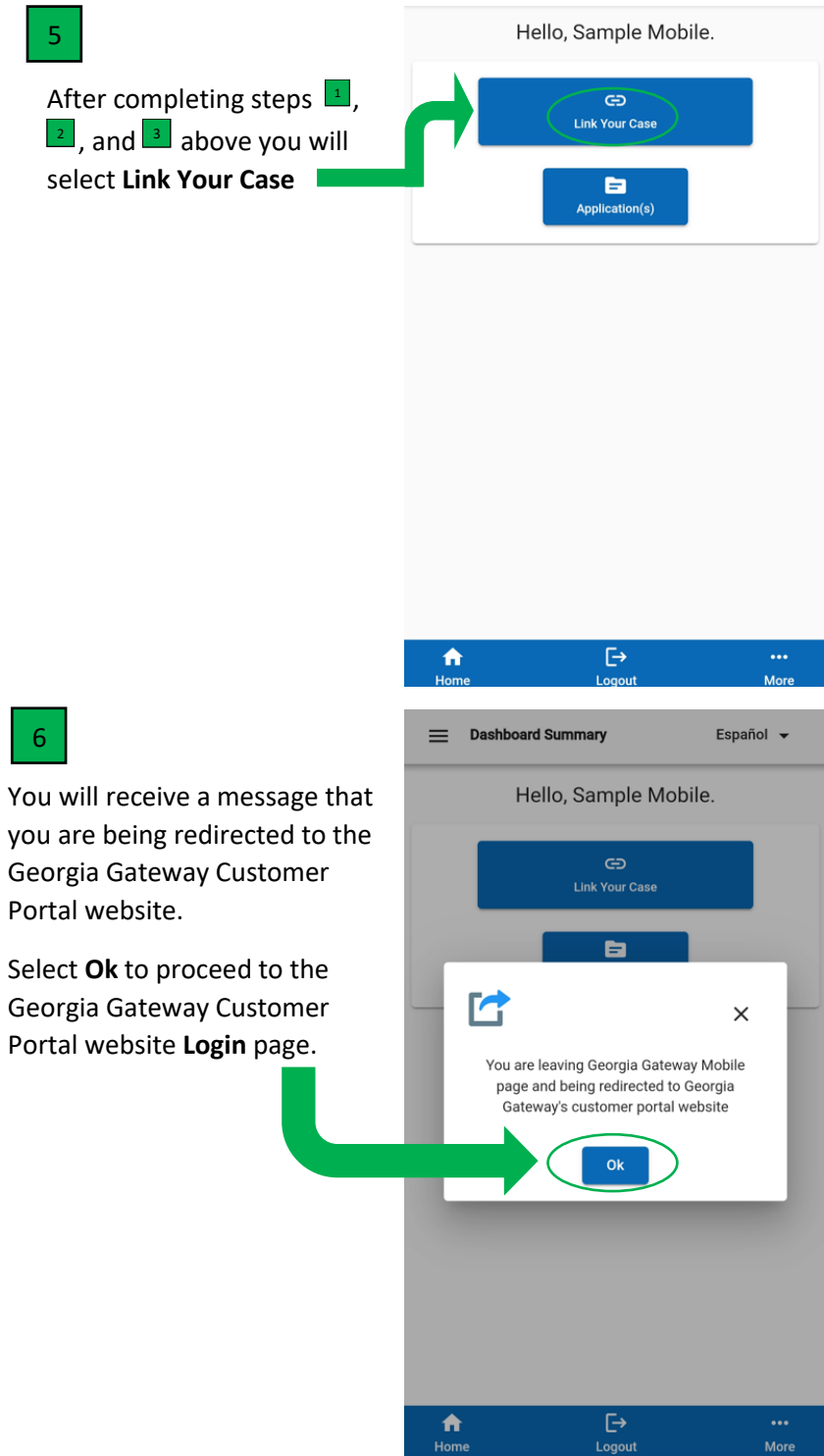

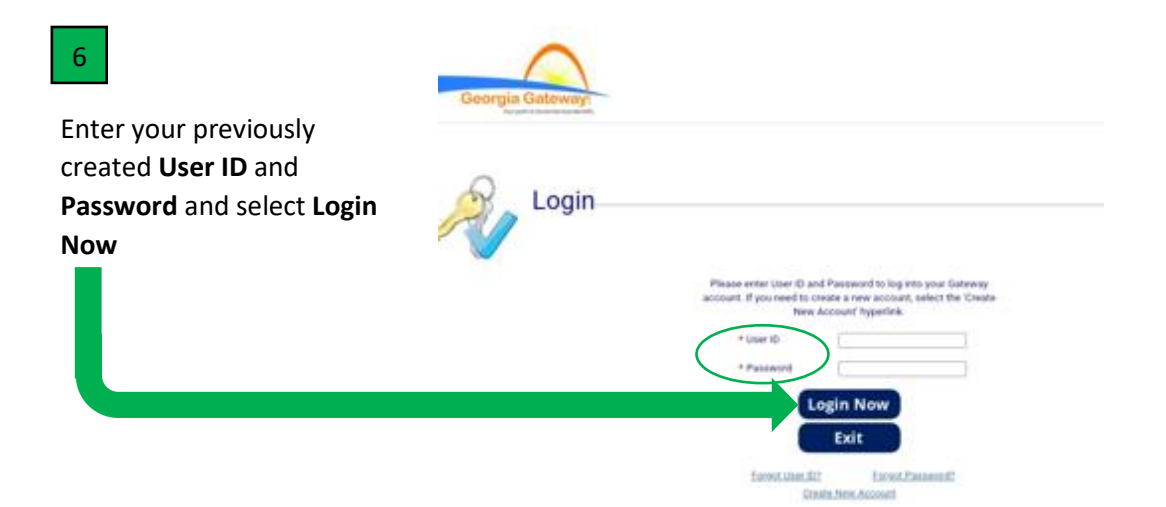

## **If you DO NOT already have a Georgia Gateway Mobile or Georgia Gateway Customer Portal account**

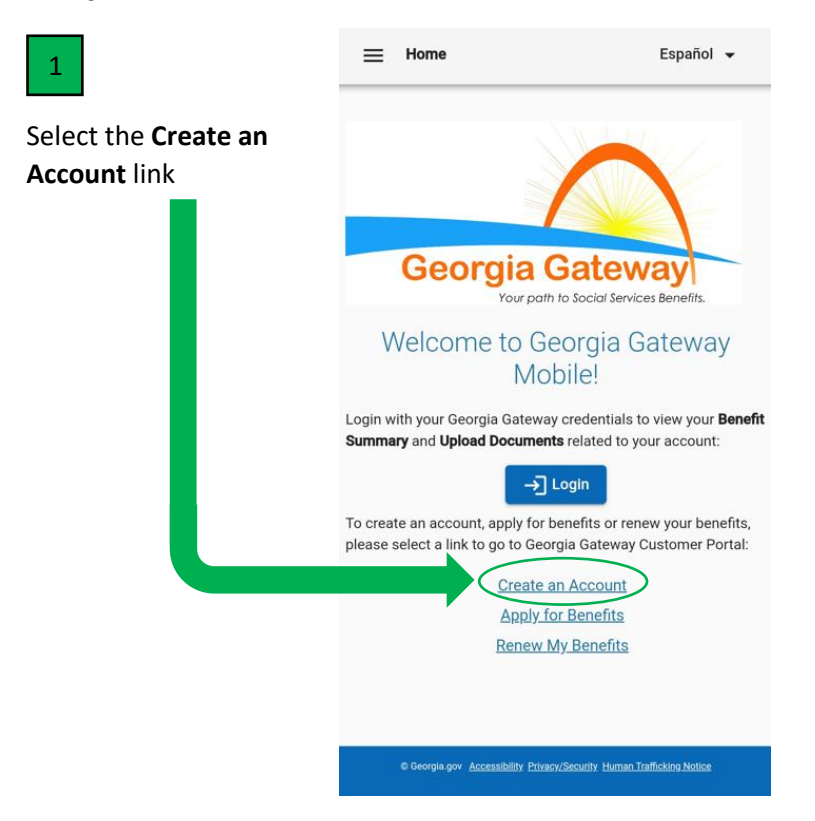

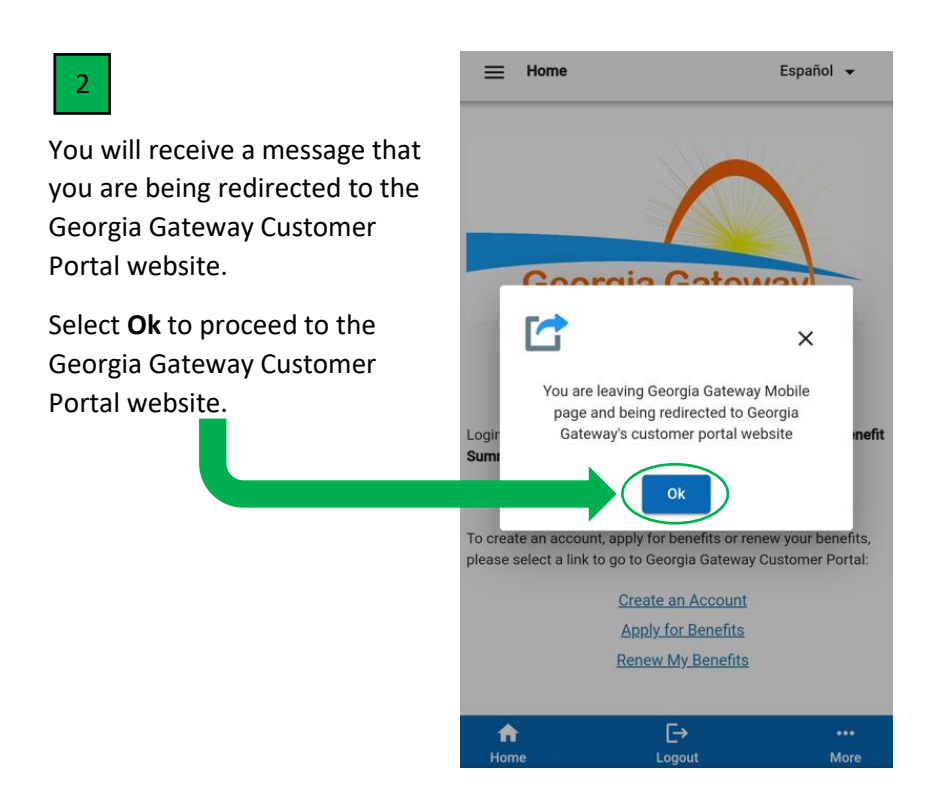

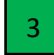

You will be redirected to the Georgia Gateway **Customer Poral Setting** Up An Account page.

Enter your information and follow the directions to create your Georgia Gateway Mobile and **Customer Portal account** 

 $\cup$ 

Setting Up An Account

To apply online, you will need to create a User ID and password. If you already have an account, select here to log in.

(Habla Español? | Print | Help<br>Back to Georgia Gateway

This account will help to keep your information private and secure. It also lets you save your application and come back to work on it later. You can also log back in to check the status of your application after you submit it.

If you have problems that prevent you from continuing,<br>you may call the Customer Support at 1-877-423-4746 during business hours for assistance.

Fields marked with  $(*)$  are mandatory, and must be filled out before continuing with your application.

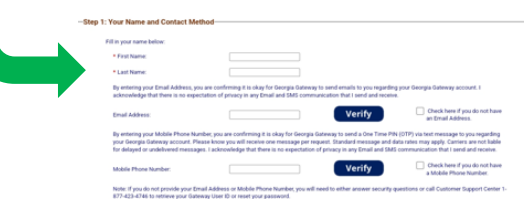